## 注意事項

本次作業除了要會寫 Unix Socket Programming 之外,會需要了解在 Linux 工作站上進行程式開發時所需要的一些相關知識,主要是要會編寫 Makefile 和 利用 tarball 壓縮程式,來協助作業的進行,課程網頁上有提供 tarball 壓縮程式 教學說明和 Makefile 的範例程式,另外提供了範例程式(tcp\_example.tar.gz)就是 老師上課有講解的 TCP Echo 程式,其中包含 client 端和 server 端可以讓同學 測試並了解實際 Socket Programming 運作,操作方式是(請先下載 pietty/putty 連 線程式用 SSH 連線至工作站)

抓好 tcp\_example.tar.gz 之後解壓縮

先執行 server 程式(假設在 140.112.106.9 工作站):

 *\$ ./tcp\_server 9527*

 (↑server's listening port (1025~65535), 執行完畢) 此時 server 已經開始在 listening 狀態

執行 client 端程式:

 *\$ ./tcp\_client 140.112.106.9 9527*

然後可以開始輸入隨便的字元之後按下 enter 之後,就會發現有重複字串的出現, 這個字串是從 server 端回傳過來的, 就是這個簡單的程式的目的 ECHO!!!!!

# 常見問題

## **1. CRLF** 是什麼?

有關於<CRLF>的說明: **Server** 所回傳的 **CRLF** 即為**: \r\n**

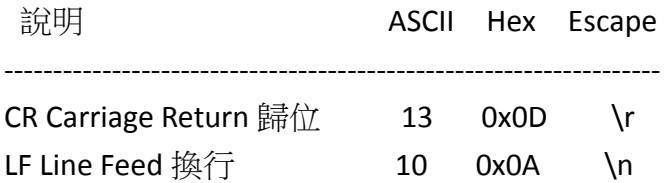

## **2. Client** 和 **Server** 之間傳輸資料格式的格式編碼是?

Client 傳給 Server 的資料內容都是字元 char (ASCII-7bit),不要有其他資料型 態,server 不會做任何 marshalling 的工作。

至於如何將數字轉成字元,方法有二:

a) in C: sprintf

 #include <stdio.h> char out[20]; int num=24; sprintf( out, "%d", num );

b) in C++:

 #include<sstream> string intToStr(const int& k)  $\{$  ostringstream oss;  $\cos \leftarrow \kappa$ ; return oss.str(); }

由於使用的 complier 是 gcc,所以本次作業建議都用 C 的函式來撰寫。

#### **3. Client** 的 **available port** 有幾個?

只有一個

這邊 available port 的意思相當於 server 的 listening port,就是指其他 client 想聯絡你要經由哪一個 port。e.g A 想跟 B 交談,於是主動發出 connection 到 B 的 available port(say 9000)B 在 port 9000 要有個 listen 的動作, 而如果有一個 C 想 跟 A 交談, 一樣的, C 要主動發出 connection 到 A 的 available port(say 9000,too), A 也要在 port 9000 有個 listen 的動作,那如果 D 也想與 A 交談呢?一樣的, D 要主動發出 connection 到 A 的 9000 port。

那至於 A,C,D 主動發出 connection 時要用那個 port 呢? 這個就沒有限定了 只要不是 available port(listening port)就好了。

#### **4.** 什麼是 **Makefile**?為什麼要用 **Makefile**?

 Makefile 主要的用途是將編譯程式(compile)或連結程式(linking)的指令們, 彙整在一個檔案裡面來方便編譯程式,通常是會用在大型的程式開發專案, 這樣一來每次改寫好 Code 之後就不用再輸入落落長的指令,只要打 make 就 可以編譯完成 (需要在 Makefile 檔案的目錄下執行)這次作業讓你們練習操作 寫 Makefile 的部份,其實只要一開始寫好往後就能輕鬆使用,可以從給的範例 Makefile 裡面去做修改成自己可以用的。

下面提供兩個教學連結給想要深入了解或著是聽不懂助教在說什麼的同學, <http://tinyurl.com/yy63d8>

<http://www.eng.hawaii.edu/Tutor/Make/>

可以參考一下!

### **5. TCP Echo Server** 範例程式跑起來怎麼什麼東西都沒有?!

因為 tcp server 跑起來之後,因為寫的時候沒有加上其他的輸出通知訊息, 所以什麼都沒有會是正常的,同學們可以修改 tcp\_server.c 加上自己想要的訊息 之後,重新 make 再執行就可以了。